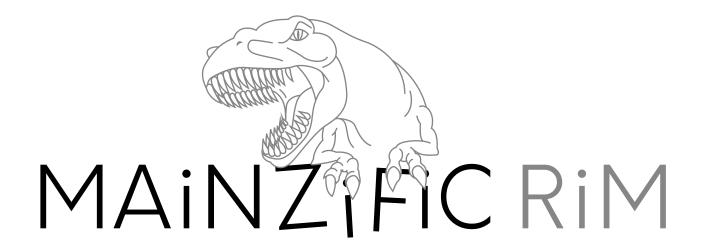

### SKiLLDiSPLAY Adventure 8 LTS

Advance through the story to acquire TYPO3 CMS editor skills

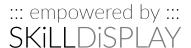

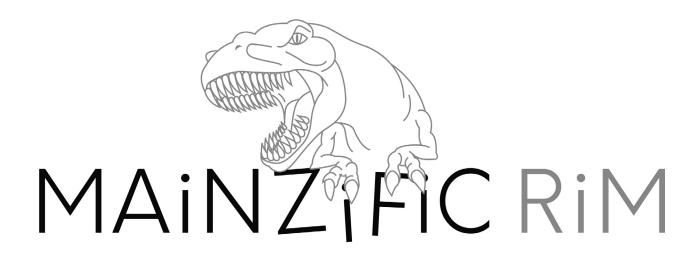

# THE TUTORIAL

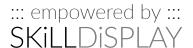

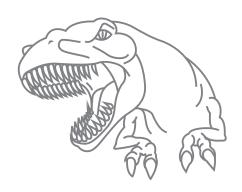

### Welcome to the CMS

Chapter I - Mission 01

### Background

It's your first day at the Crisis Management Squad and the job seems to be the way you imagined it. Boring. Contrary to what the flyer on your table claims, the Crisis Management Squad doesn't seem to manage any interesting Crisis at the moment, other than the occasional "oh my god—we ran out of coffee" alert. At least the working hours are ok and getting into this content management based early warning system for citizens seems to be a piece of cake...

### Mission Objectives

- Check out the website of the Crisis Management Service (make sure your setup is ready, according to the "What do I need to start" section in the Introduction.pdf)
- Find out what a Content Management System is
- Find out which Content Management System the Crisis Management Service is using

### Skills

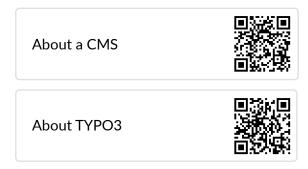

### Resources

Crisis Management Service Flyer (SDA1\_ C1M1\_CrisisManagementServiceFlyer.pdf)

After you complete this mission

Continue with Chapter I - Mission 02

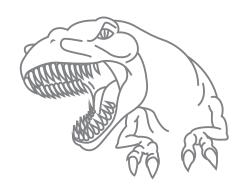

# You have ONE job

Chapter I - Mission 02

### Background

So far so good – apparently your job is that of an Editor and you are responsible to "Get the info out there". The question from some joker beside you if "the info" includes this week's lottery numbers cracked up the room. For a second. Then the instructor showed you an image of a 6.8-ton saurus, having his way with the home of some local residents - the "Schmiedingers" family. The reassurance, that 80 % of the family are still save to this day only cheered up some of the participants who aren't very quick with doing the math and drawing according conclusions. This is serious business. More serious than you initially thought...

### Mission Objectives

- Find out about your personal role (Editor) and those of your colleagues (Integrator, Developer) – every second might count when to decide whom to contact
- Make sure you are up to date with your tools for fulfilling your role as Editor

### Resources

Crisis Management Service Flyer (SDA1\_ C1M1\_CrisisManagementServiceFlyer.pdf)

### **Skills**

Roles in TYPO3

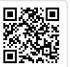

Basic Usage of a Browser

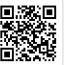

After you complete this mission

Continue with Chapter I - Mission 03

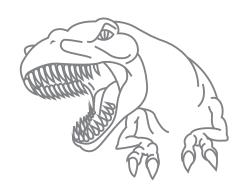

# Man your stations

Chapter I - Mission 03

### Background

The knowledge of your fellow participants has varied a bit, but eventually everyone got up to speed. The instructor assigns you workstations and explains,: "You'll be working with the real system, but for training purposes nothing you publish will be going live for now." Everyone is responsible for a certain district, as the threat level in case of a crisis varies geographically.

### Mission Objectives

Set up your personal account and find your bearings in the System:

- You need to understand what a "Front End" and what a "Back End" is
- Set a secure password for your account

### **Skills**

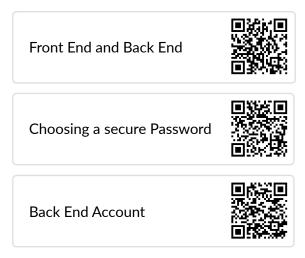

### Resources

Crisis Management Service Website (see "What do I need to start" in SDA1\_Introduction.pdf)

After you complete this mission

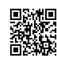

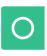

Self Verification

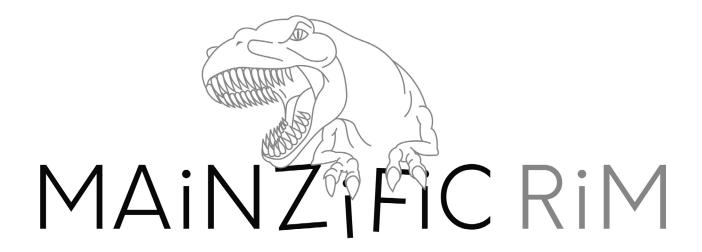

### The real crisis

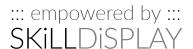

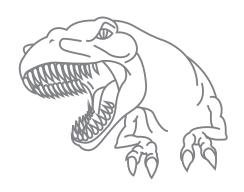

### Raise the alarm

Chapter II - Mission 01

### Background

It's a disaster. Your ears still ring from the unbearable noise of falling rubble. Still, you are one of the lucky ones. What started as a regular coffee break in the training centre, right next to the Crisis Management Service main facilities, turned out to be a real emergency. Shortly after some hushed comments between your instructor and a female official you hadn't seen before, rumours started spreading: A saurus has been sighted near the city borders. As in all documented cases of previous monster attacks, it appeared out of nowhere – only this time it wasn't alone: – The second Saurus is right on top of the Crisis Management Service main facilities...

The main operation building has been destroyed and the saurus moves on to other parts of the city. The status of every person in charge except for your instructor is unknown, and it is unlikely that any established member of the Crisis Management Service will be able to respond to the threat. Everybody is used to checking the Crisis Management Service website in case of emergency as main source of reliable information. You must act – now!

### Mission Objectives

 Change the "Crisis status" text from: "Everything is well" to "Saurus attack"

### Skills

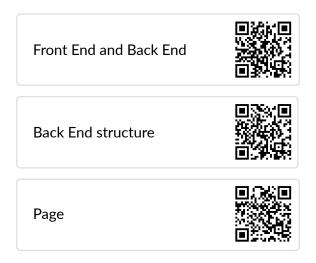

### Resources

■ Crisis Management Service Website (see "What do I need to start" in SDA1\_Introduction.pdf)

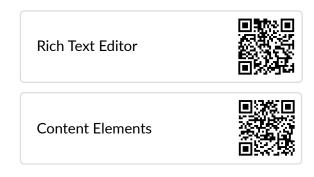

After you complete this mission

Continue with Chapter II - Mission 02

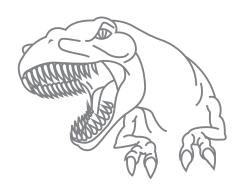

# Face the ugly truth

Chapter II - Mission 02

### Background

By responding quickly to the threat, you managed to raise awareness. Not only for the attack, but also for the Crisis Management Website as main source of important - and especially reliable - information. According to your latest information a third saurus has been spotted and your agency has received several photos showing the monster. The textual warning has been put on the website, but the according image still shows a photo related to the "Everything is well" status.

### Mission Objectives

 Change the "Everything is well" photo on the website to the photo of the saurus attack

### **Skills**

| Media Formats      |  |
|--------------------|--|
| Working with Files |  |
| Naming Files       |  |

### Resources

- Crisis Management Service Website (see "What do I need to start" in SDA1\_Introduction.pdf)
- Photo of the saurus attack (SDA1\_C2M3\_FMLomgSauruz!! Incoming.png)

After you complete this mission

Continue with Chapter II - Mission 03

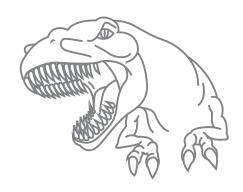

# Support the blind

Chapter II - Mission 03

### Background

While most of the citizens respond well to the information on the Crisis Management Services website, it is hard for people with special needs to filter the necessary information. It has been brought to our knowledge, that screen readers of blind persons checking our website inform the user of a "Saurus attack", but they have a hard time judging the threat level, that people with eyesight gain from the photo. (like the size of the saurus)

### Mission Objectives

 Update the existing warning information by introducing support or people with special needs

### **Skills**

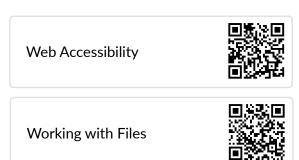

### Resources

- Crisis Management Service Website (see "What do I need to start" in SDA1\_Introduction.pdf)
- Photo of the saurus attack (SDA1\_C2M3\_FMLomgSauruz!! Incoming.png)

After you complete this mission

Continue with Chapter II - Mission 04

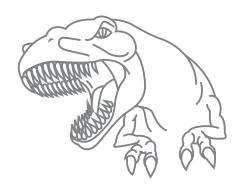

# Inform the ignorant

Chapter II - Mission 04

### Background

The media channels are buzzing with information – false information.

The Crisis Management Service got a good head start on releasing the first details about the attack. However, people who are not specifically looking up the Crisis Management Service site and using search engines often hit other news before the vital information.

### Mission Objectives

 Optimize the alarm page to be found for search engines. (within your possibilities as Editor)

### Skills

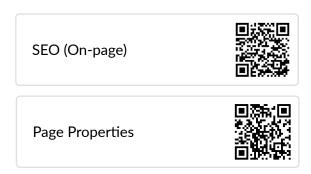

#### Resources

■ Crisis Management Service Website (see "What do I need to start" in SDA1\_Introduction.pdf)

After you complete this mission

Continue with Chapter II - Mission 05

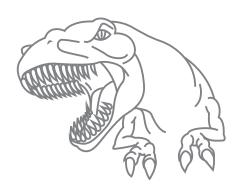

# Don't panic

Chapter II - Mission 05

### Background

The publics current information status on the threat is good – however we do need to inform them of evacuation and emergency aid destinations. Best practices are known and are to be included on the website. In addition the local medical services have provided us with a PDF on first aid to be distributed.

### Mission Objectives

Inform the public about evacuation possibilities and first aid measures:

- Publish all available means of evacuation
- Publish the first aid measures PDF

### Resources

- Crisis Management Service Website (see "What do I need to start" in SDA1\_Introduction.pdf)
- Evacuation measures information (SDA1\_C2M5\_Evacuation folder contains texts, images and video references)
- First Aid PDF

### **Skills**

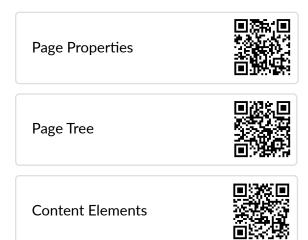

Media Formats

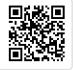

Working with Files

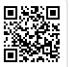

After you complete this mission

Continue with Chapter II - Mission 06

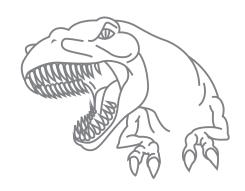

### Cease & Desist

Chapter II - Mission 06

### Background

Given the circumstances and the amount of training you and the other people who are currently handling the Crisis Management System received – you are doing a great job. And you are saving a lot of lives.

A member of your team hands you a small note and you can't believe your eyes.

Even in the face of an attack by giant monsters - someone threatens to sue you for using one of their photos without proper permission. You can't afford to lose time with more of these incidents.

### Mission Objectives

- Remove the image for which you have no usage rights from the evacuation guide (family.jpg)
- Find a replacement which is free to use from a public source and include it on your page instead

#### Resources

Crisis Management Service Website (see "What do I need to start" in SDA1\_Introduction.pdf)

#### Skills

Copyright and Data Protection

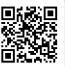

After you complete this mission

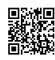

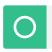

Self Verification

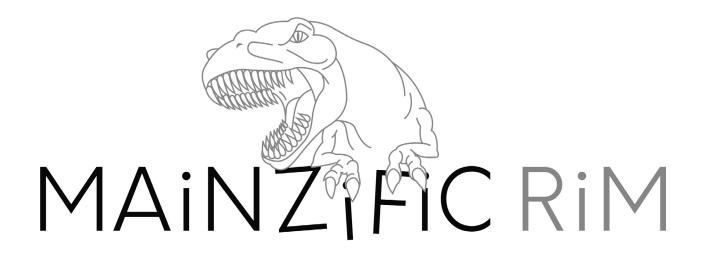

### PREPARE THE RESCUE

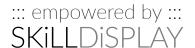

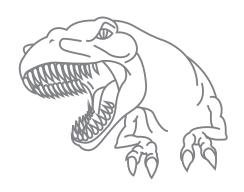

# Surf & Protect

Chapter III - Mission 01

### Background

In the last few hours, the Crisis Management Service has presented itself as reliable information hub. The military is already involved and establishing command points and information relays. Given the witty performance of your agency they want you to create a secure and secret page on which privileged information can be posted and viewed. This is needed to give various news stations a head start for preparing vital broadcasts. *Notice! You must be logged in as an admin to create users. Otherwise you do not have the necessary privileges.* 

### Mission Objectives

Create a protected page only available after a login for publishing pre-release information.

- Create frontend users for the news reporters
- Assign them the user group "TrustedNewsReporters"
- Create a login possibility on the main page
- Create a new site which is only visible to users of the "TrustedNewsReporters" group
- Create a temporary content element with the information: "Under construction"

#### Resources

- Crisis Management Service Website (see "What do I need to start" in SDA1\_Introduction.pdf)
- List of trusted news reporters for account creation (SDA1\_C3M1\_TrustedReporters. pdf)

### **Skills**

Working with data records

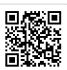

**Access Restriction Basics** 

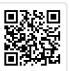

About Back End Users and Back End User

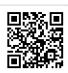

After you complete this mission

Continue with Chapter III - Mission 02

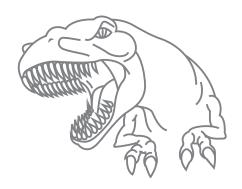

# Front Line Reports

Chapter III - Mission 02

### Background

Introducing a secure page for pre-informing trusted news reporters worked out well.

Now it is time to collect news from reporters out in the field.

To prevent losing time, the military asks you to create a short form where trusted reporters can submit vital information in a very compact manner.

### Mission Objectives

Create a front-line report form which is sent to the military news division after submission.

- Create the form on the page for trusted reporters according to the definition document
- Setup the form so the submissions are sent to saurusdefense@skilldisplay.eu

### Resources

- Crisis Management Service Website (see "What do I need to start" in SDA1\_Introduction.pdf)
- Form requirements (SDA1\_C3M2\_FormRequirements.pdf)

### Skills

**Content Elements** Page Cache

Continue with Chapter III - Mission 03

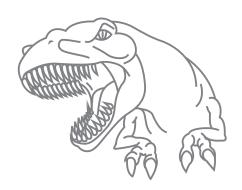

# Report Publication

Chapter III - Mission 03

### Background

The report form is working as intended and reports keep coming in. The Crisis Management Service has been asked to filter the information and publish the most important ones as news stream.

### Mission Objectives

Provide a news stream (List and detail view) on the page for trusted reportersCreate frontend users for the news reporters

- Locate and check out the news extension
- Publish the two news entries flagged in the news list

### **Skills**

Working with data records

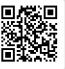

Using Extensions in TYPO3

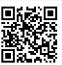

### Resources

News report list (SDA1\_C3M3\_NewsReportList.pdf)

After you complete this mission

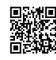

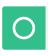

Self Verification

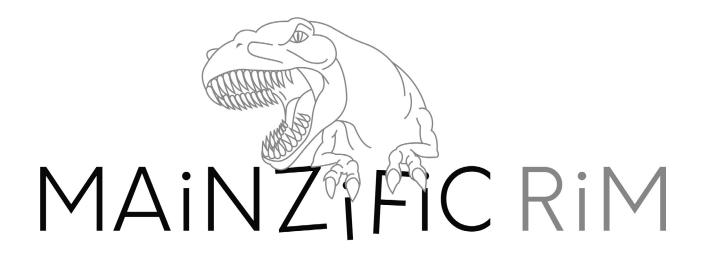

### THE SECRET MISSIONS

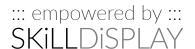

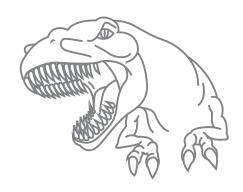

### Someone lost it

Chapter IV - Mission 01

### Background

Bob – a trusted reporter – has vital information and he needs to post it. But he has lost his credentials... again.

### Mission Objectives

Help the reporter out and set a new password for his account

 Look up the record for "Bob Bernsteiner" in the system and set his password to a new value (You do not need to send it, an army envoy will use a secure line for that)

### Skills

Searching in the Back End

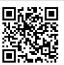

#### Resources

Crisis Management Service Website (see "What do I need to start" in SDA1\_Introduction.pdf)

After you complete this mission

Continue with Chapter IV - Mission 02

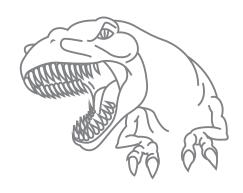

# Outsourced intel

Chapter IV - Mission 02

### Background

The attack is not repelled yet, but the main concerns are covered for now. Nevertheless, evaluating the information and writing the articles within the Crisis Management Service takes too long. We need to involve more reporters in the workflow and let them write articles themselves.

They must not be published before a review though.

### Mission Objectives

Enable external reporters to create articles on the website which can be reviewed before release

- Create users for the news reporters on the list and assign them the "News publication" Usergroup
- Inform yourself about the publishing workflow. Another colleague will set it up and give the reporters an introduction – but you are to tell them about the basic concept beforehand.

### Skills

About Back End Users and Back End User Groups

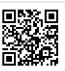

Info about Workspaces

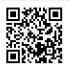

### Resources

Crisis Management Service Website (see "What do I need to start" in SDA1\_Introduction.pdf)

After you complete this mission

Continue with Chapter IV - Mission 03

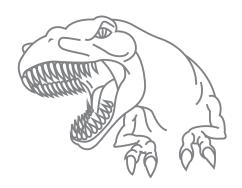

# Big trouble for little Japan

Chapter IV - Mission 03

### Background

Some citizens of the elderly community of little Japan and some of the tourists cannot fully understand the evacuation instructions, as they are not fluent in English. Translate the most important information to Japanese with the help of the transcription of our expert.

### Mission Objectives

Translate the evacuation guide to Japanese

 Use translation mode for translating the content elements from the evacuation page

### Resources

- Crisis Management Service Website (see "What do I need to start" in SDA1\_Introduction.pdf)
- Translation Guide (SDA1\_C4M3\_TranslationGuide.pdf)

### **Skills**

About Back End Users and Back End User Groups

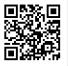

Info about Workspaces

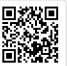

Working with translations

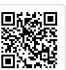

After you complete this mission

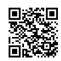

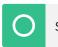

Self Verification